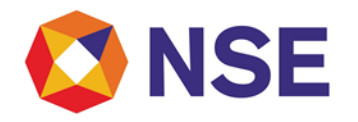

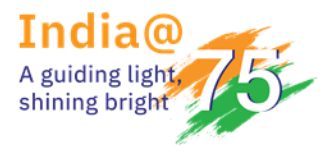

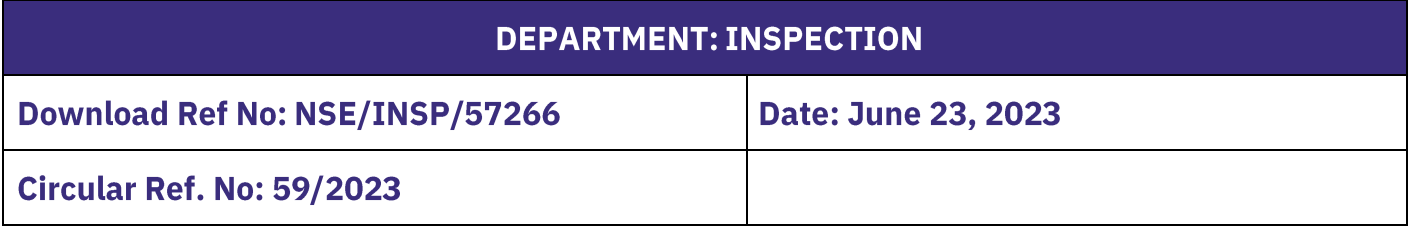

To All Members,

### **Sub: Reporting of Bank Account & Demat Account**

This has reference to the Exchange circular NSE/INSP/33409 dated October 14, 2016, wherein members were required to report details of all bank accounts and demat accounts to the Exchange, through inspection module in member portal. As per the requirement, members are required to maintain designated client bank account(s) ("Name of SB/CM - Client Account") to receive/pay funds from/to their constituents.

In accordance with the SEBI circular SEBI/HO/MIRSD/MIRSD-PoD-1/P/CIR/2023/84 dated June 08, 2023, and Exchange circular NSE/INSP/57041 dated June 09, 2023, on "Upstreaming of clients' funds by Stock Brokers (SBs) / Clearing Members (CMs) to Clearing Corporations (CCs)", members are required to change the nomenclature of all these designated client bank account(s) ("Name of SB/CM - Client Account") to either of the following categories of Bank Account:

a. **Up Streaming Client Nodal Bank Account (USCNBA)**: The nomenclature for such accounts shall be "Name of the SB/CM – USCNB account".

b. **Down streaming Client Nodal Bank Account (DSCNBA)**: The nomenclature for such accounts shall be "Name of the SB/CM – DSCNB account".

In addition, clearing members, who clear trades for other Stock broker, shall only use the designated bank account(s) maintained with the nomenclature "Name of the CM –TM prop account" to receive/pay proprietary funds from/to stock brokers.

Further, as per aforesaid SEBI circular, members shall have to maintain a dedicated demat account for subscription/ redemption of MFOS units. The nomenclature for the dedicated demat account shall be "Client Nodal MFOS Account".

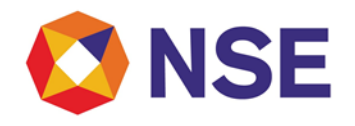

In view of the above, members are requested to note that a separate column in the existing Bank account reporting structure under Inspection module of the Member portal has been made available to members to input "Up Streaming Client Nodal Bank Account (USCNBA)" or "Down streaming Client Nodal Bank Account (DSCNBA)" or "CM –TM prop account" for all existing client bank accounts as well as any new bank account opened by member. Accordingly, members are advised to update nomenclature for all the existing client bank accounts from the aforesaid three categories in accordance with said SEBI circular dated June 08,2023 by June 30,2023. Similarly, one more category i.e., "Client Nodal MFOS Account", for reporting of demat account has been made available in the existing DP account reporting structure through the Inspection module of the Member portal.

The procedure for submitting the aforesaid information through the Inspection module in the Member portal is given in **Annexure-A** of this circular.

All Members are advised to take note of the same and strictly comply.

### **For and on behalf of National Stock Exchange of India Limited**

### **Naresh Sawana Chief Manager– Inspection**

In case of any clarifications, Members may contact our below offices:

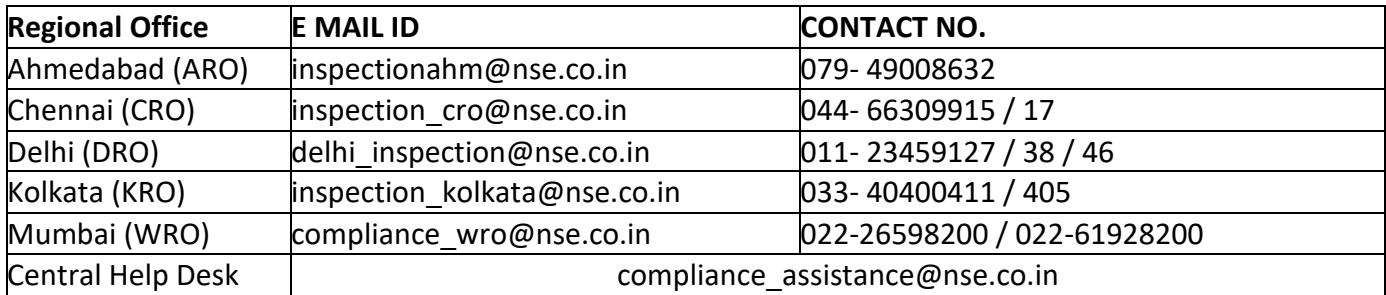

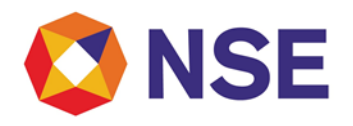

**Annexure A** 

### **User Manual for reporting of USCNBA/DSCNBA/CM –TM prop account**

1) Login using following URL

<https://inspection.nseindia.com/MemberPortal/>

2) Navigation: Inspection --> Enhanced Supervision --> Bank/DP Account Details -- > TM Bank Account Details.

Click on Enhanced Supervision and then select Bank/DP Account Details

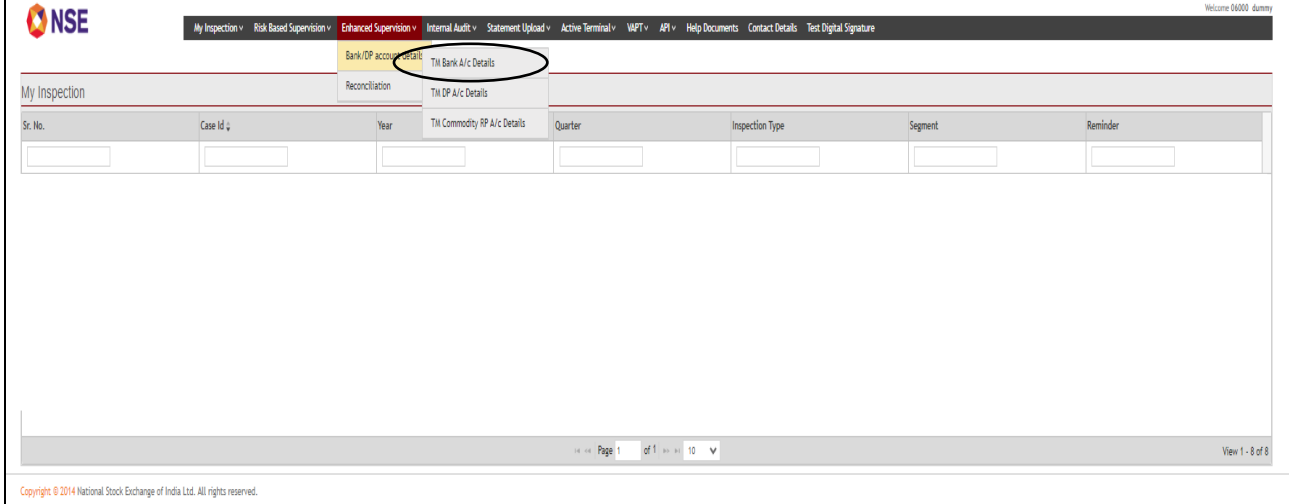

#### After clicking Bank/DP Account Details, window to submit TM Bank Account Details will be visible.

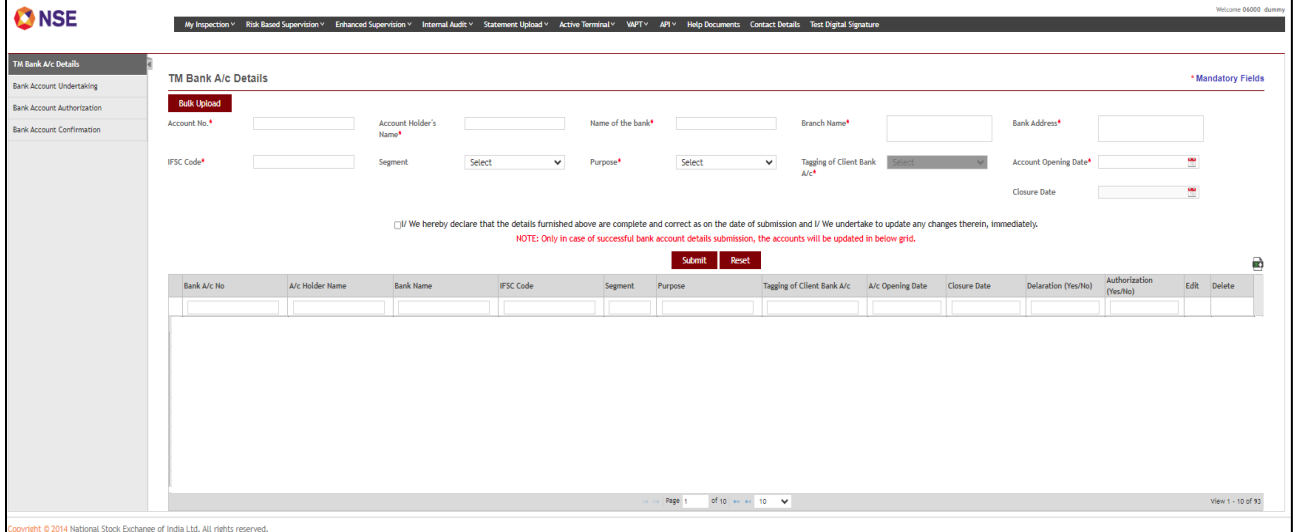

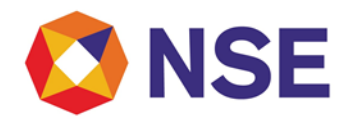

To update existing client bank account in TM Bank Account Details, click on "edit" button. The record will be populated for updation.

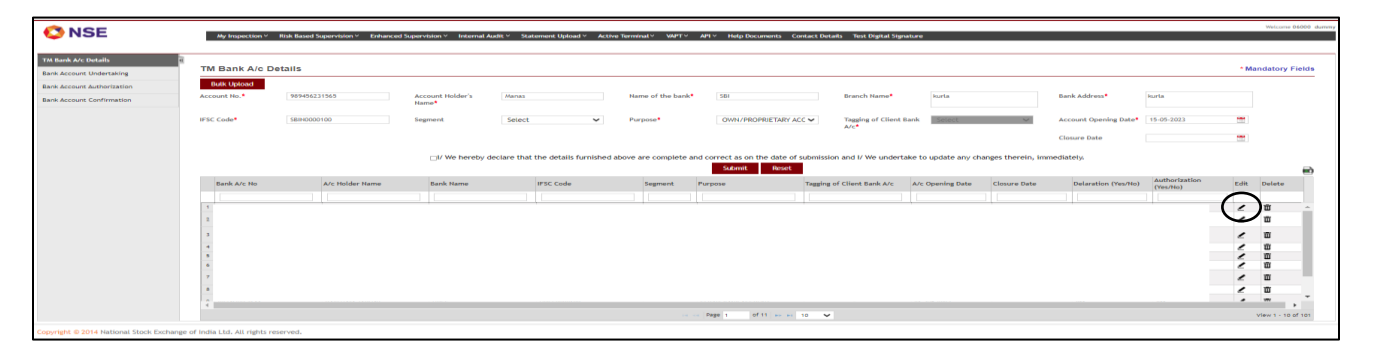

#### Select Client Bank Account as a purpose

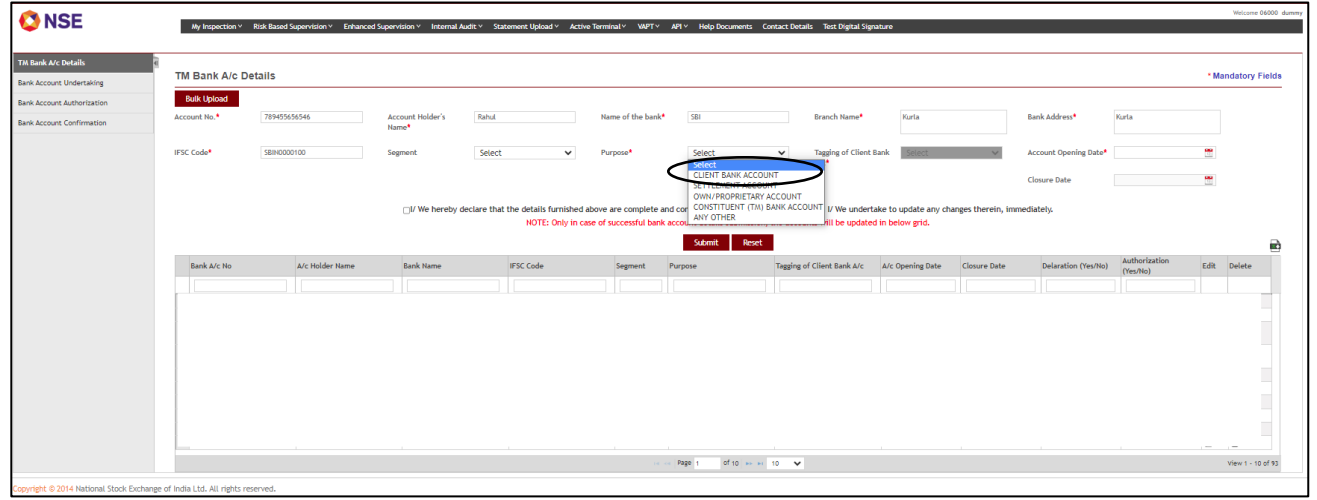

After selecting Client Bank Account, Tag Client bank Account in any of the three options in the drop down list available in "Tagging of Client Bank A/c".

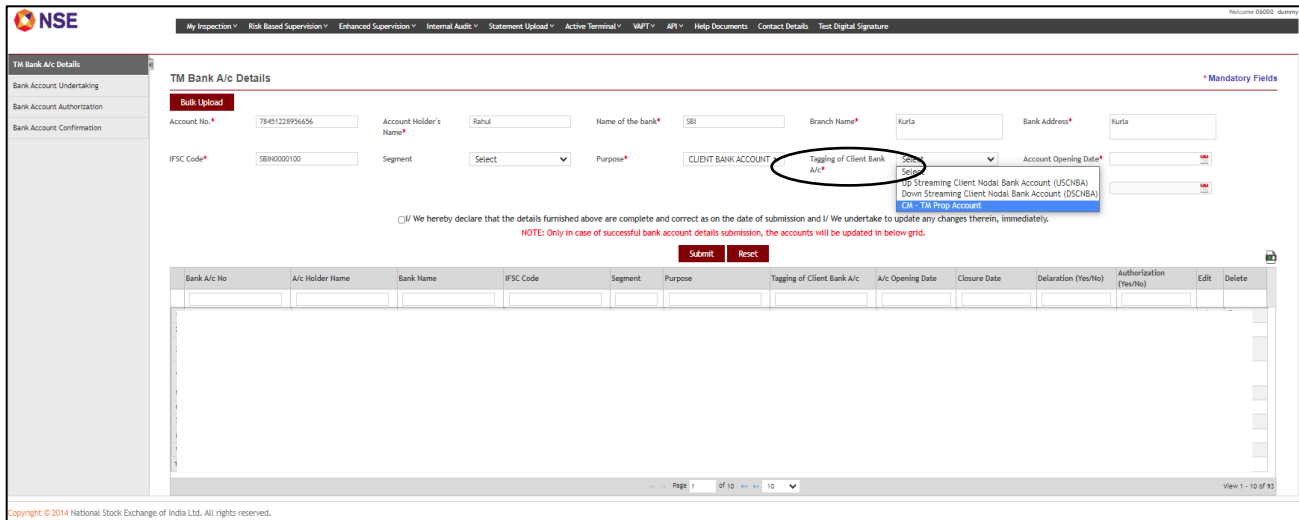

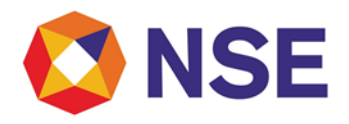

In case of multiple records, Bulk upload facility can be used.

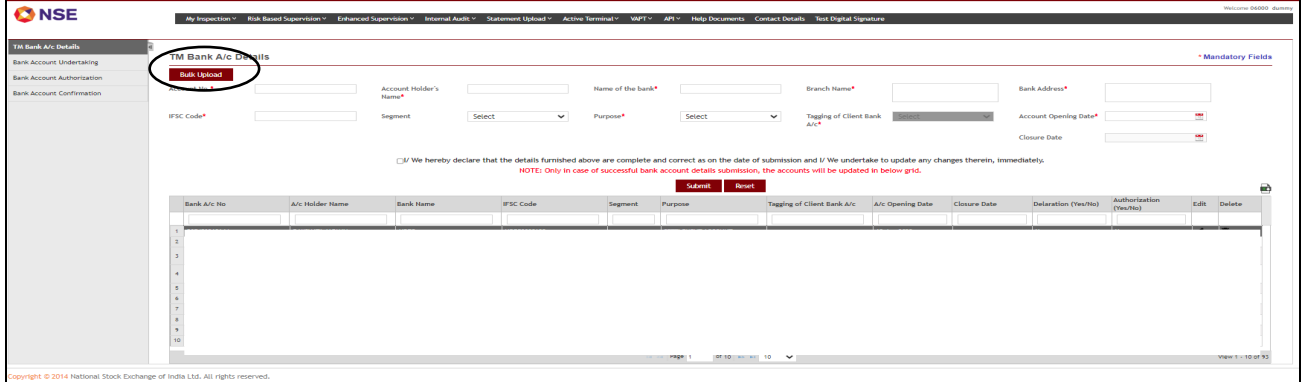

Click the "Bulk Upload file" and download the "Excel template" and enter the details. After entering the details in the excel file, save the file and upload the same to the system.

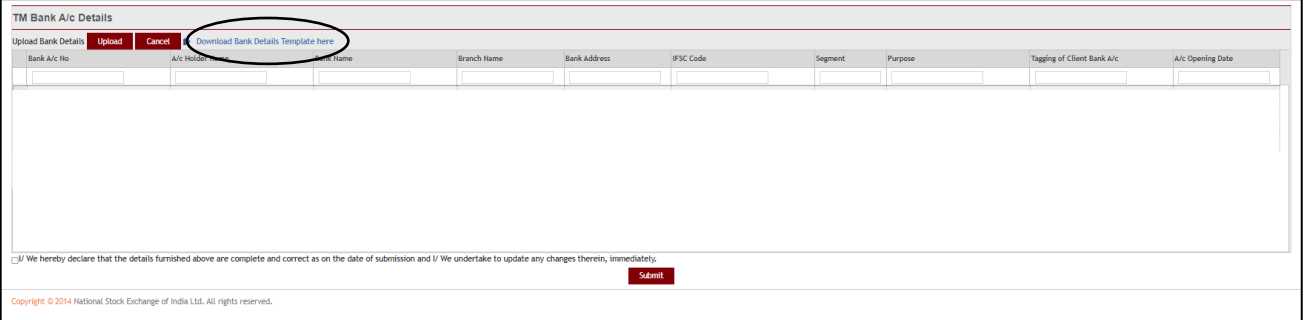

After submission, member has to also submit Bank account undertaking. Member may upload existing undertaking again uploaded earlier for such bank accounts

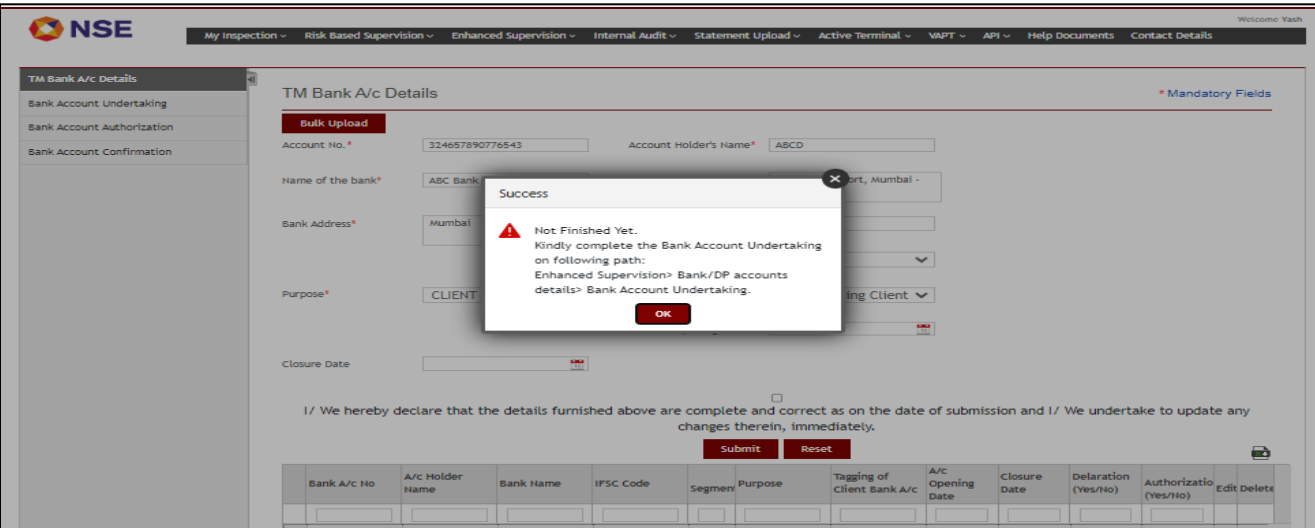

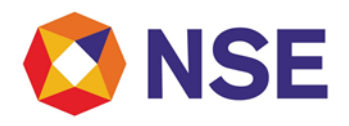

After submitting bank account details, such Bank A/c details will get auto populated under Bank Account Undertaking Tab, upload undertaking file again and click on submit button.

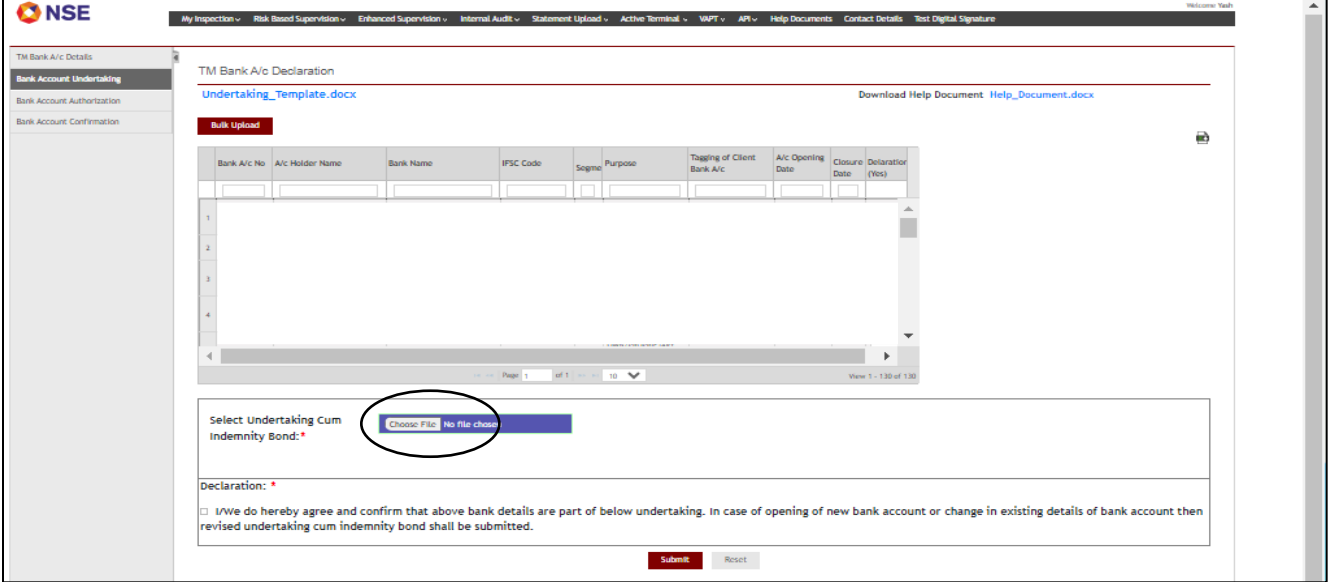

After submitting Undertaking, member has to also submit Bank account authorization. Member may upload existing authorization again uploaded earlier for such bank accounts.

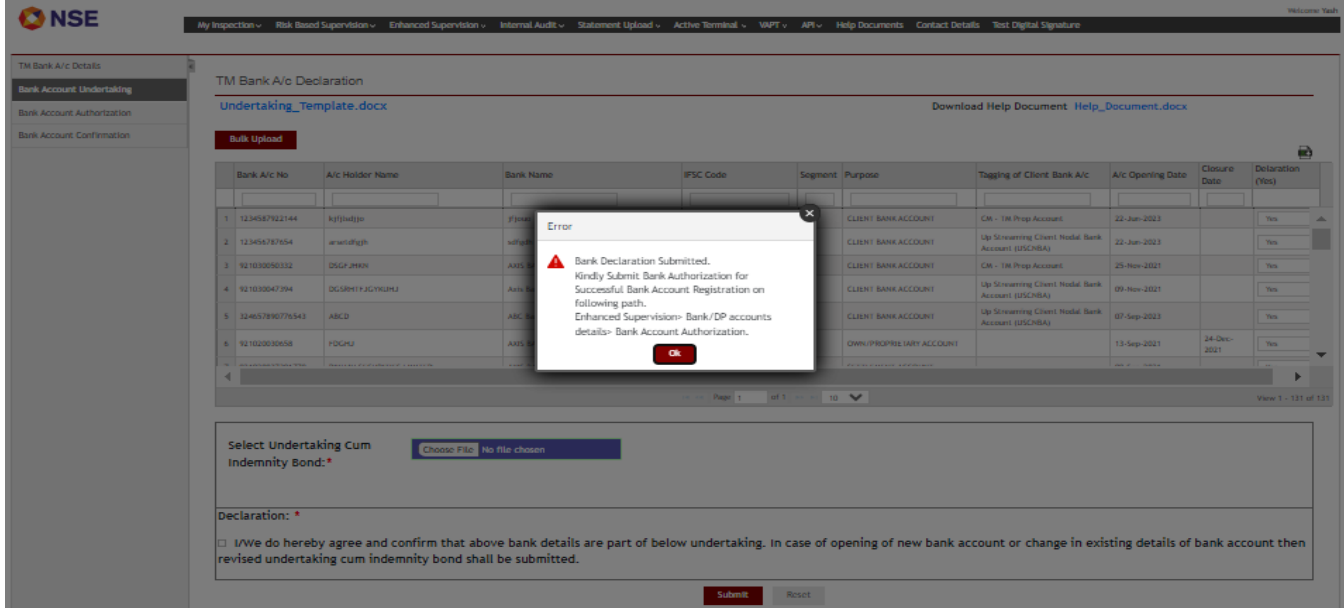

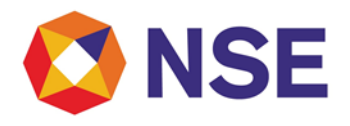

After submitting Undertaking, Bank A/c details will get auto populated under Bank Account Authorization Tab, upload Authorization file again and click on submit button.

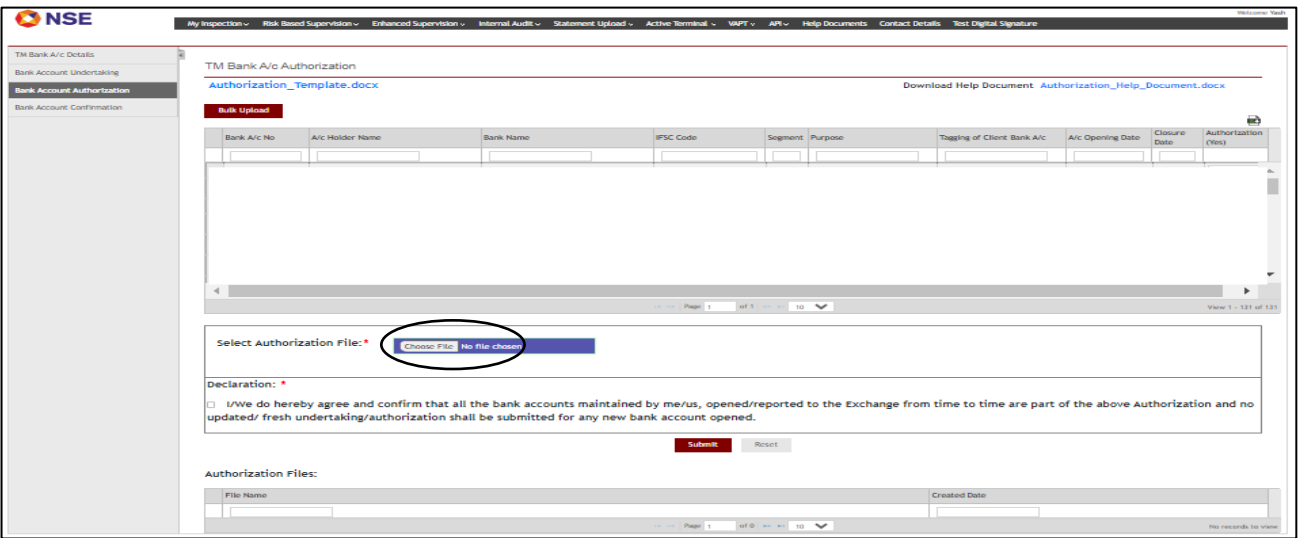

Note : Members who are clearing trades for other trading members also, shall select "CM –TM prop account" from the above mentioned drop down list for those bank accounts wherein their TM proprietary funds are received.

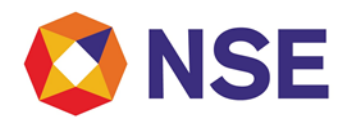

### **User Manual for reporting of Client Nodal MFOS Account**

1) Login using following URL

<https://inspection.nseindia.com/MemberPortal/>

2) Navigation: Inspection --> Enhanced Supervision --> Bank/DP Account Details -- > TM DP Account Details

After Clicking on Bank/DP Account Details in Enhance Supervision tab, click on TM DP Account Details

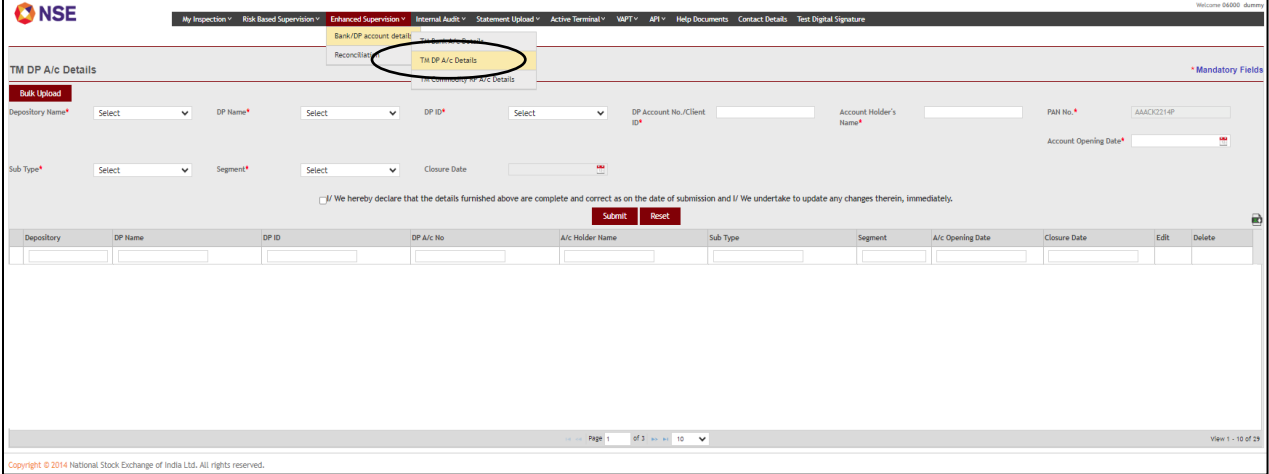

#### After clicking TM DP Account Details, Click on Sub-type

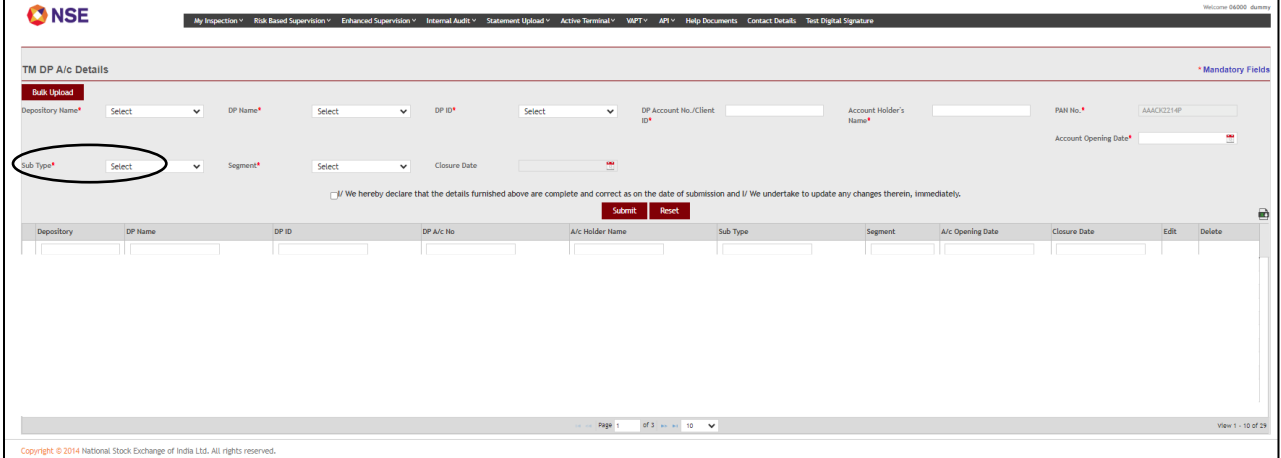

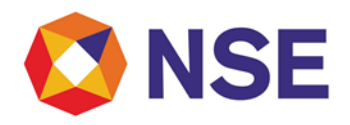

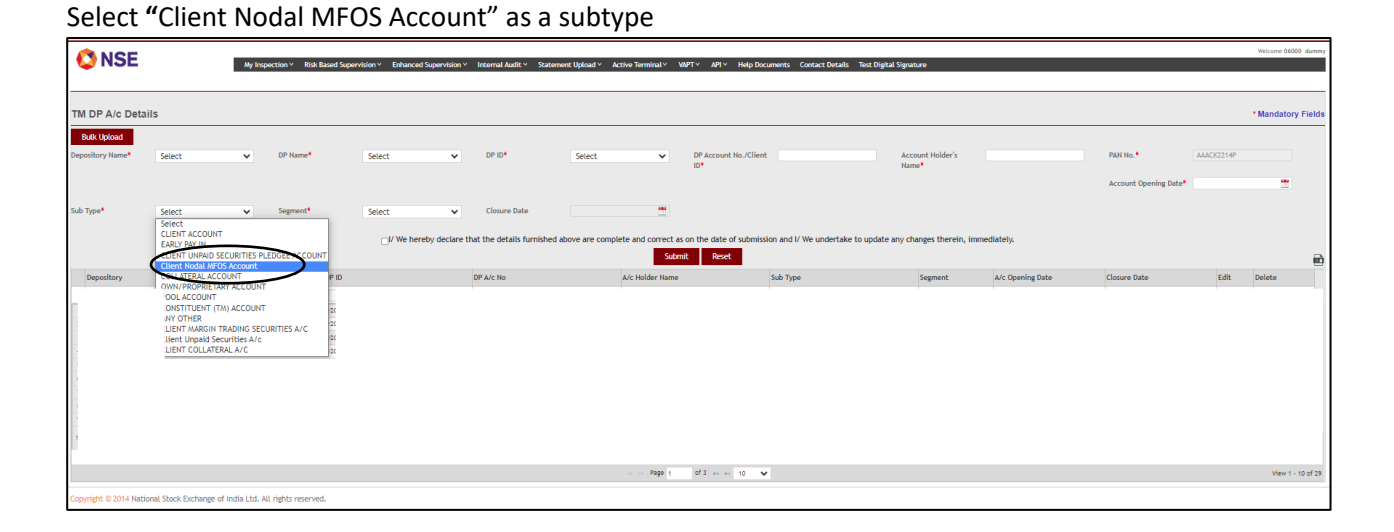

#### \*\*\*End of Document\*\*\*

Page 9 of 9